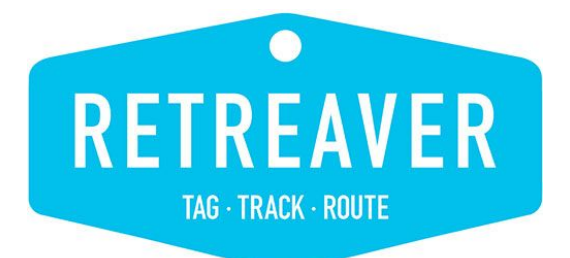

# **Dashboards With Slemma**

## **A Retreaver Training Services Guidebook**

**Document Version 1.0**

**October 20, 2017**

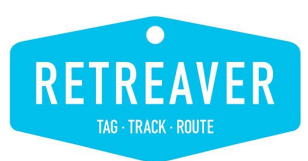

### <span id="page-1-0"></span>**Before You Begin**

*Retreaver Marketer* helps companies gain insight into which online and offline campaigns are driving calls, and which of those calls are converting to sales, happy customers and positive business outcomes. Slemma's cloud-based platform helps you aggregate multiple data sources and present them in visually stunning dashboards and data presentations.

Retreaver presents an overview of your call activity through a real-time dashboard and detailed call log.

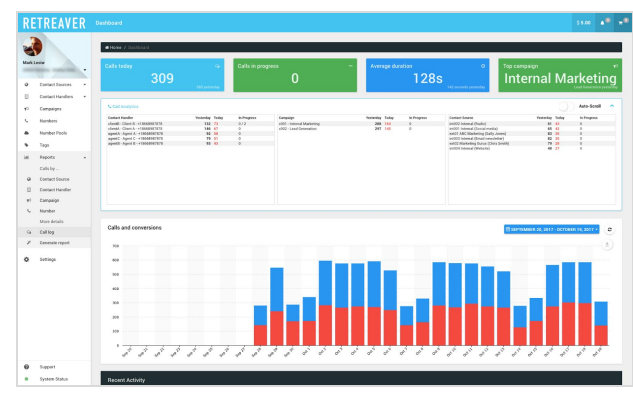

|                          | <b>RETREAVER</b>                               | Call log                |                                                                  |                                     |                    |                |                                            |                            |           |        |                         |     |                      |                  |  |                         |                       |               |                                                              |               | sale a <sup>m</sup> | $\sim$ |
|--------------------------|------------------------------------------------|-------------------------|------------------------------------------------------------------|-------------------------------------|--------------------|----------------|--------------------------------------------|----------------------------|-----------|--------|-------------------------|-----|----------------------|------------------|--|-------------------------|-----------------------|---------------|--------------------------------------------------------------|---------------|---------------------|--------|
|                          |                                                |                         |                                                                  | <b>Chang</b> / Calling              |                    |                |                                            |                            |           |        |                         |     |                      |                  |  |                         |                       |               |                                                              |               |                     |        |
| <b>Mark Leslie</b>       | $\cdot$                                        | <b>Tribes</b><br>$\sim$ |                                                                  |                                     |                    |                |                                            |                            |           |        |                         |     |                      |                  |  |                         |                       |               |                                                              |               |                     |        |
|                          |                                                |                         | Number                                                           |                                     |                    |                | Campaign                                   |                            |           |        | Source                  |     |                      | Tags             |  |                         |                       | Date          |                                                              |               |                     |        |
| $\circ$                  | Contact Sources<br>٠                           |                         | <b>Soleci sunder</b>                                             |                                     |                    | $\sim$         | <b>Select campaign</b>                     |                            |           | $\sim$ | <b>Zelect source</b>    |     |                      | · Edentiapley    |  |                         |                       |               | $ \blacksquare$ $\blacksquare$ $\blacksquare$ $\blacksquare$ |               |                     |        |
| n                        | Contact Handlers<br>٠                          |                         | Call Endowing                                                    |                                     |                    |                | Cannected                                  |                            | Conversed |        | <b>Panable</b>          |     | Faceivable           | <b>Ductioner</b> |  |                         | Rogert                |               | Moched                                                       |               |                     |        |
| $\sim$                   | Compulgns                                      |                         | Select entpoint                                                  |                                     |                    |                | · Gelect status<br>$\sim$<br>Gelect states |                            |           |        | $\sim$<br>Select status |     | . Gelect status      | v Gden stetus    |  | $\sim$<br>Gelect status |                       | 165<br>$\sim$ | $\sim$                                                       |               |                     |        |
|                          | Mandana                                        |                         |                                                                  |                                     |                    |                |                                            |                            |           |        |                         |     |                      |                  |  |                         |                       |               |                                                              |               |                     |        |
|                          | Number Pools                                   |                         |                                                                  |                                     |                    |                |                                            |                            |           |        |                         |     |                      |                  |  |                         |                       |               |                                                              |               |                     |        |
|                          | Teor                                           |                         |                                                                  | <b>Ltd Cullis &amp; Conversions</b> |                    |                |                                            |                            |           |        |                         |     |                      |                  |  |                         |                       |               |                                                              |               |                     | v      |
|                          | Fapota<br>$\overline{a}$                       |                         |                                                                  |                                     |                    |                |                                            |                            |           |        |                         |     |                      |                  |  |                         |                       |               |                                                              |               |                     |        |
|                          | Calls by                                       |                         |                                                                  |                                     |                    |                |                                            |                            |           |        |                         |     |                      |                  |  |                         |                       |               |                                                              |               |                     |        |
| $\circ$                  | Contact Source                                 |                         | (GMT4500) Eastern Time (US & Comedia) = 1<br>25<br>County or new |                                     |                    |                |                                            |                            |           |        |                         |     |                      |                  |  |                         | Manage Columns Enerth |               |                                                              |               |                     |        |
| $\mathbb{R}$             | Contact Handler                                | Via                     |                                                                  | uus o                               | <b>El Nordan</b>   |                | <b>III</b> Compaign                        |                            |           | ٠      | Coller 10               |     | III Coll Endpoint?   | City             |  | Ge.                     | Tags                  |               | Duration                                                     |               | Coll status         |        |
| $\blacksquare$<br>ç.     | Compaign<br>Number<br>More details<br>Call log | t.                      |                                                                  | entravos                            | <b>HISAMISTICS</b> |                |                                            | (CO2 - Lead Execution)     |           |        | +70035172               |     | clientà : Client & . | AleymorphOS, NY  |  | ٠                       | $\cdot$ $\bullet$     |               | 317 806                                                      | <b>FOR</b>    | <b>Finished</b>     |        |
| $\mathbf{Q}$             |                                                | t.                      |                                                                  | 0442531                             | $+16000529854$     |                |                                            | c001 - Internal Marketing  |           |        | $+14056358$             |     | agentA - Abert       | Olds City, OK    |  | ۰                       | $\lambda$             |               | <b>611 8-91</b>                                              | 1009          | <b>Finished</b>     |        |
| $\overline{\phantom{a}}$ | Canangia report                                | t.                      |                                                                  | resources                           | +1844157205        |                |                                            | +002 - Lead Execution      |           |        | $+15275315.$            | N/A |                      | Manhall, 5th)    |  | ٠                       | $\overline{1}$        |               | $100 - 50$                                                   |               | <b>Manager</b>      |        |
| $\circ$                  | Settings                                       | t.                      |                                                                  | 20006433                            | +18443743490       |                |                                            | (001 - Internal Marketing  |           |        | +15454445               |     | agentC - Agent       | Hyde Park, NY    |  | ٠                       | $\overline{a}$        |               | 120 8.01                                                     | <b>TELE</b>   | <b>Finished</b>     |        |
|                          |                                                | U                       |                                                                  | Hell46c                             |                    | +16444265703 x |                                            | (001 - Internal Marketing  |           |        | +10607500               |     | spents - Agent       | Windsorks, CT    |  | ۰                       | ×                     |               | 454 8:00                                                     | <b>ASS</b>    | <b>Finished</b>     |        |
|                          |                                                | u                       |                                                                  | 60414314                            | <b>+1844829854</b> |                |                                            |                            |           |        | +19736527.              |     | agentific Agent      | McView, NJ       |  | ٠                       | $\overline{1}$        |               | 801 801 1 3                                                  |               | <b>Finished</b>     |        |
|                          |                                                | t.                      |                                                                  | febrik75                            | +16444167205       |                |                                            | c002 - Lead Ceneration     |           |        | +14195707               |     | clientà - Client A.  | Paulding, OH     |  | ٠                       | $\sqrt{2}$            |               | 6.41 8.02                                                    | <b>I</b> CALL | <b>Finished</b>     |        |
|                          |                                                | e,                      |                                                                  | ENTITLE.                            |                    | +18444285703 x |                                            | (CO) - Internal Marketing  |           |        | +13600455.              |     | agentifi-Agent       | PLEabods Will    |  | ٠                       | $\rightarrow$         |               | 7.03 000                                                     | 553           | <b>Finished</b>     |        |
|                          |                                                | c                       |                                                                  | 4041cm29                            |                    | +16444265703 x |                                            | c001 - Internal Marketing  |           |        | +17132923               |     | somth-Asert          | Houston, TX      |  | ٠                       | $\lambda$             |               | $0.9 - 0.$                                                   |               | <b>No among</b>     |        |
|                          | Support<br>System Status                       | ۹.                      |                                                                  | De41-8064                           | $+18000564313$     |                |                                            | (001 - Internal Marketing) |           |        | $+16013353.$            |     | agentA - Abert       | Sou Fli. 50      |  | ٠                       | $\lambda$             |               | 2.12 8:03                                                    | 2.87          | <b>Finished</b>     |        |

Real-time call dashboard shows live calls, agents and sources. Detailed call log provides detailed data on every call.

When you export Retreaver call data into Slemma, you are able to fully take advantage of the data you have captured with calls by creating custom visualizations by state, caller city, custom tags, date ranges and put that information side by side with your other data sources.

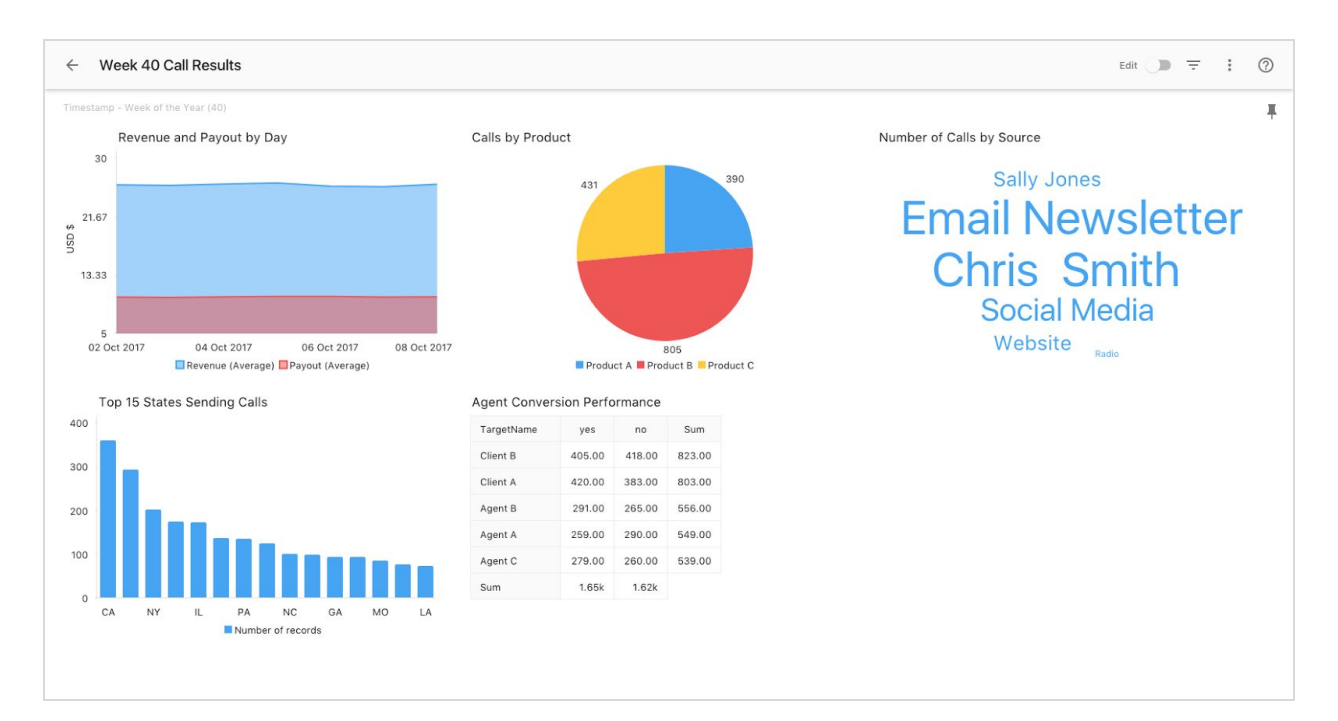

# **Guidebook: Dashboards With Slemma**

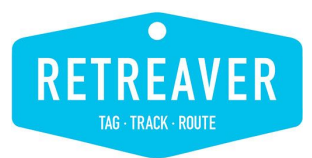

This guide walks you through, step-by-step, how to quickly bring data from your Retreaver account into Slemma for use in dashboards aligned to your specific business.

#### **Requirements**

In addition to your Retreaver account, to complete the configuration exercises described in this Guidebook you will also need:

● A Slemma account. [Sign](https://slemma.com/register?utm_source=retreaver) up here for a free 14-day trial and use promo code **RetreaverPromo** to receive 50% off your first month when you decide to subscribe.

### <span id="page-2-0"></span>**Table Of Contents**

[Before](#page-1-0) You Begin Table Of [Contents](#page-2-0) **[Terminology](#page-3-0) [Concepts](#page-4-0)** Relevant [Information](#page-4-1) & Resources **PART I: Getting Data from [Retreaver](#page-5-0) Into Slemma** Exporting [Retreaver](#page-5-1) Call Log Data [Importing](#page-5-2) to a File Data Source **PART II: Configuring Charts & [Visualizations](#page-7-0)** Top States [Sending](#page-7-1) Calls (Bar Chart) Top Agents Converting Calls [\(Cross-table](#page-9-0) Chart) Average Daily [Revenue](#page-11-0) and Payout (Time Series / Line Graph) Calls by [Product](#page-12-0) Tag (Pie Chart) Calls by [Source](#page-13-0) (Tag Cloud) PART III: Building A Call [Dashboard](#page-14-0) **[Adding](#page-14-1) Charts** Filtering Data in the [Dashboard](#page-14-2) Additional Slemma [Resources](#page-15-0)

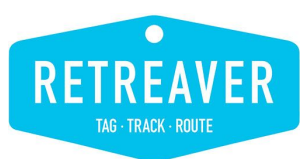

#### <span id="page-3-0"></span>**Terminology**

The following terms are used throughout this Guidebook, the Retreaver Knowledge Base, and Retreaver documentation. Recognizing each of our customer's businesses are different, we've highlighted commonly used and similar terms for reference:

- **Contact Sources:** The partners, people, and channels that you need to track as the sources of inbound calls. Also referred to as - Publishers, Sources, Affiliates, Channels.
	- **Payout**: Amount you pay for each converted lead. For internal campaigns, it may be the average cost of ad placement, for partners the amount you pay them for the lead.
- **Contact Handlers:** The call centers, partners, people or agent who will be receiving calls coming in from your Contact Sources. Also referred to as - Call Handlers, Call Endpoints, Agents, Call Buyers.
	- **Revenue:** Amount you earn for each converted lead. Whether this is the sale value or LTV(Lifetime Value) of a new customer, or the revenue you earn from a buyer paying you for leads.
- **Numbers:** Static local phone numbers, toll-free phone numbers or SIP addresses from where a call may come. You may port existing numbers into your account or purchase new Numbers directly from within your Retreaver account.
- **● Number Pools:** A set of Numbers used to capture dynamic/real-time information from mobile or other digital landing pages. A temporary number is presented and tagged for callers like a "session cookie" so you can know more about who is calling and what they are calling about.
- **Campaigns**: These are the configured business rules, workflows, that are applied when a Caller dials a Number that is presented by a Contact Source in order to get them to the best Contact Handler to take their call. You can create as many campaigns in Retreaver as you like.
- **Tags:** Tags are data points that are attached to calls and used in reporting, routing and identifying the best Contact Handler to answer the call.
- **Knowledge Base:** Also referenced as KB. The support portal for Retreaver Customers contains a number of articles and instructions for completing various tasks in Retreaver.

Tip: If you are a performance marketer using the nomenclature of Publishers and Buyers, go to the upper right or your screen an **click the shopping cart icon. Then switch the toggle to turn on** Performance Marketing Edition**.**

#### **Performance Marketing Edition**

Enables our performance marketing features, with specific nomenclature to make it easier for performance marketing based customers to use Retreaver.

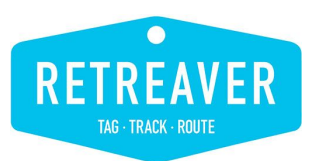

#### <span id="page-4-0"></span>**Concepts**

Retreaver delivers the capability to export call logs and reports. Each report, from CSV format may be imported into Slemma using their file-based import wizard.

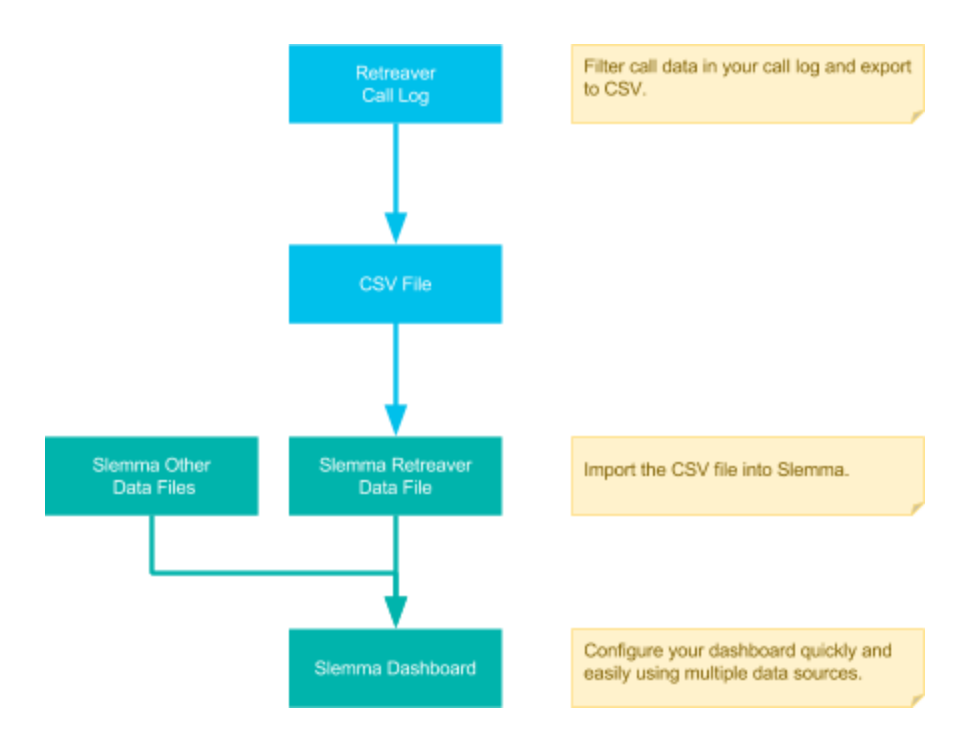

#### <span id="page-4-1"></span>**Relevant Information & Resources**

To help prepare for using Slemma to report your call data, start by gathering the relevant information. While this guidebook will walk you through the basics of getting data from Retreaver into your Slemma account and creating a simple dashboard. The following are some specific resources to help you get even more out of your Slemma account.

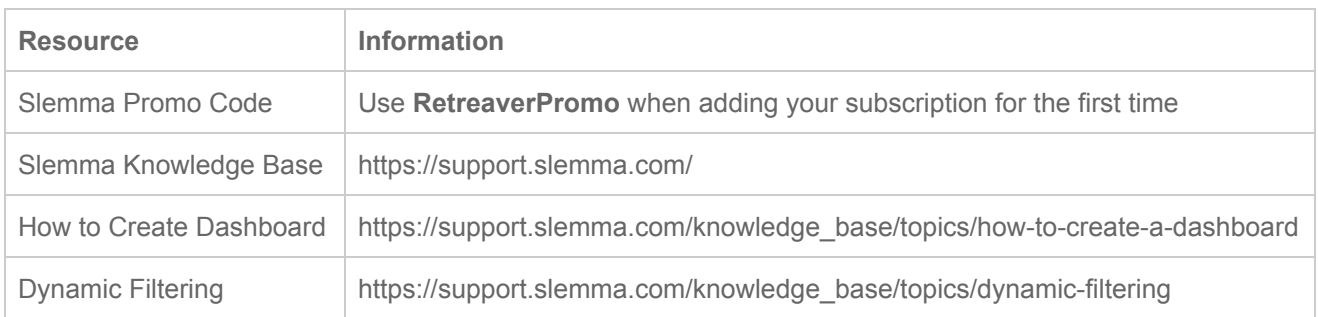

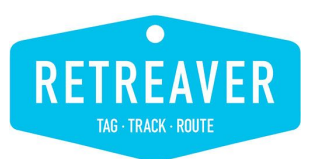

## <span id="page-5-0"></span>**PART I: Getting Data from Retreaver Into Slemma**

#### <span id="page-5-1"></span>**Exporting Retreaver Call Log Data**

- Open your Retreaver [Call](https://retreaver.com/calls) Log.
- □ Apply filters to select the data you want to include in your export file.
- □ Scroll to the bottom and export your call log to CSV format.
- <span id="page-5-2"></span>□ Unzip the CSV file.

#### **Importing to a File Data Source**

□ Open Slemma and click on the green circle in the lower right.

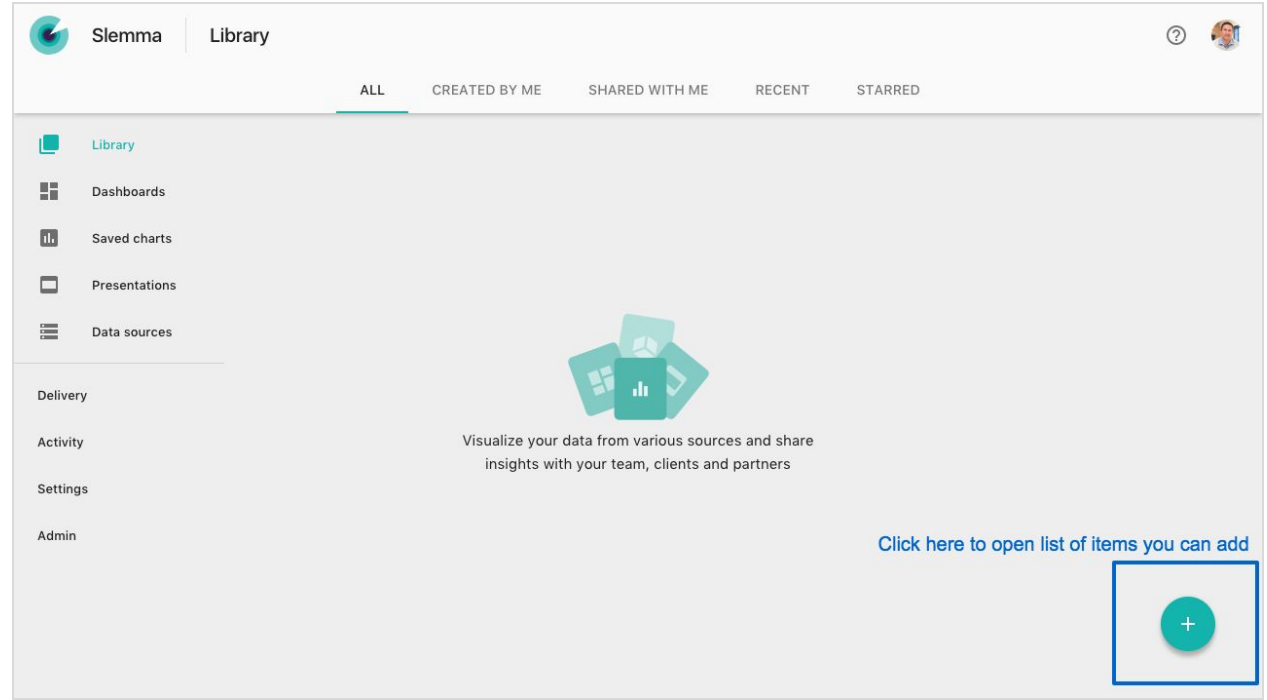

□ Select Dataset, then select Upload a File.

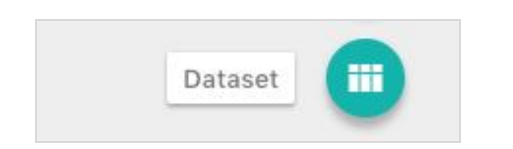

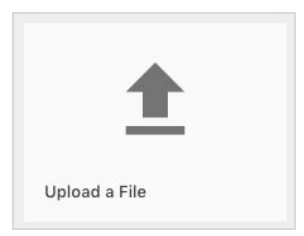

# **Guidebook: Dashboards With Slemma**

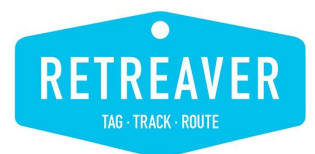

⃣ Choose the unzipped export file from Retreaver. This will load the file in a "Fields" view. For each of the following fields:

- Number
- ConnectedTo
- ReceivedCallerID
- SentCallerID

You will want to format these to not show as numbers with comma separators. To do this:

- Click on the field.
- Change the Type to 'Number'
- Make the Format 'Number'
- Change Decimal places to 0
- Turn off the thousands separator
- $\bullet$  Add the prefix of  $+$

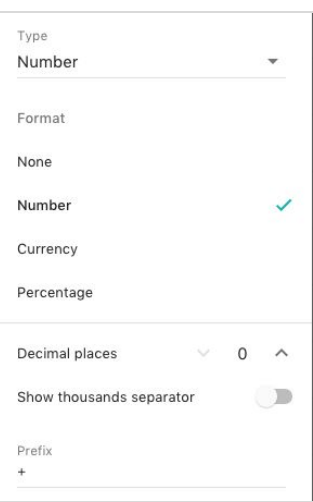

□ Click on the Data Table tab beside Fields. You will see your data presented in a table.

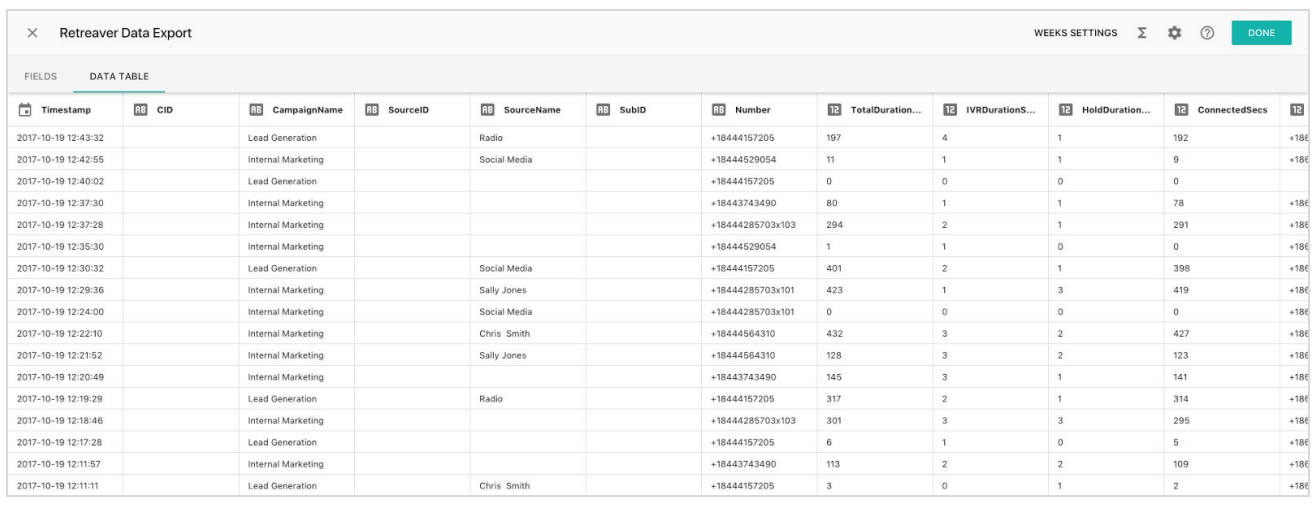

Once happy with the way your content looks, rename the data set by clicking on the file name in the top left and click Done.

You now have a data set ready to use for your Charts, Dashboards, etc.

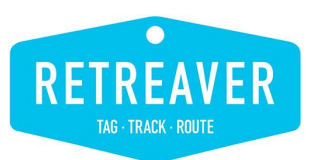

## <span id="page-7-0"></span>**PART II: Configuring Charts & Visualizations**

Slemma provides the capability to create any number of visualizations for your call data. Here are a handful of commonly requested charts for Retreaver Call Data. To get started with any chart:

⃣ Click on the Dataset to open a menu of actions. Select "Create saved chart".

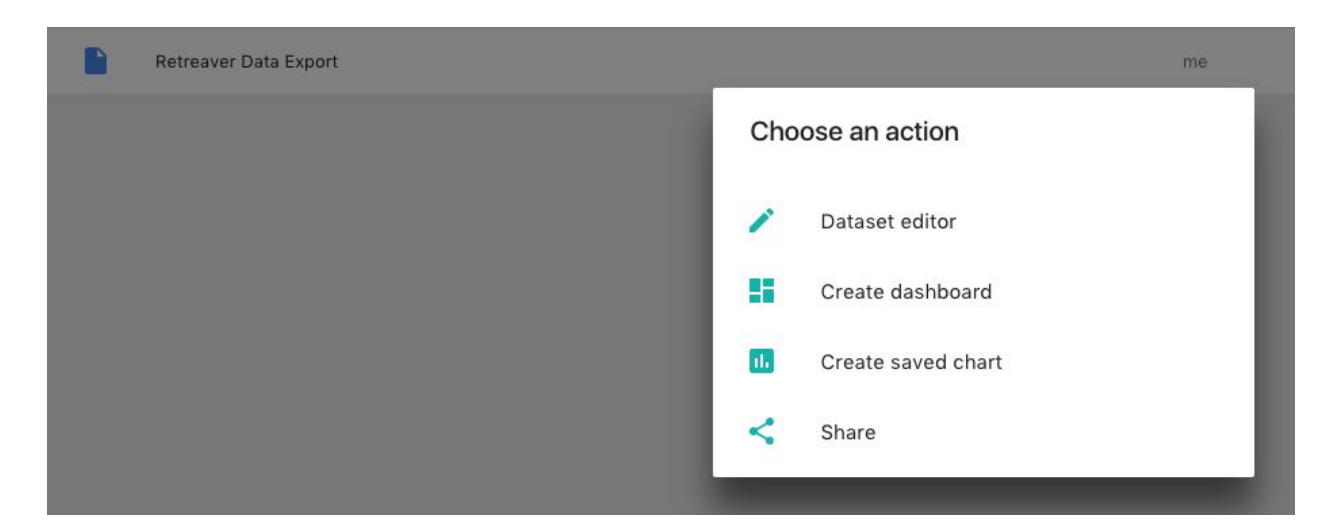

#### <span id="page-7-1"></span>**Top States Sending Calls (Bar Chart)**

- ⃣ The default Chart Type is Bar Chart. Leave this setting.
- ⃣ Click on Add Dimension. Select CallerState.
- ⃣ Click on Add Measure. Select Number of Records. This is the number of calls.

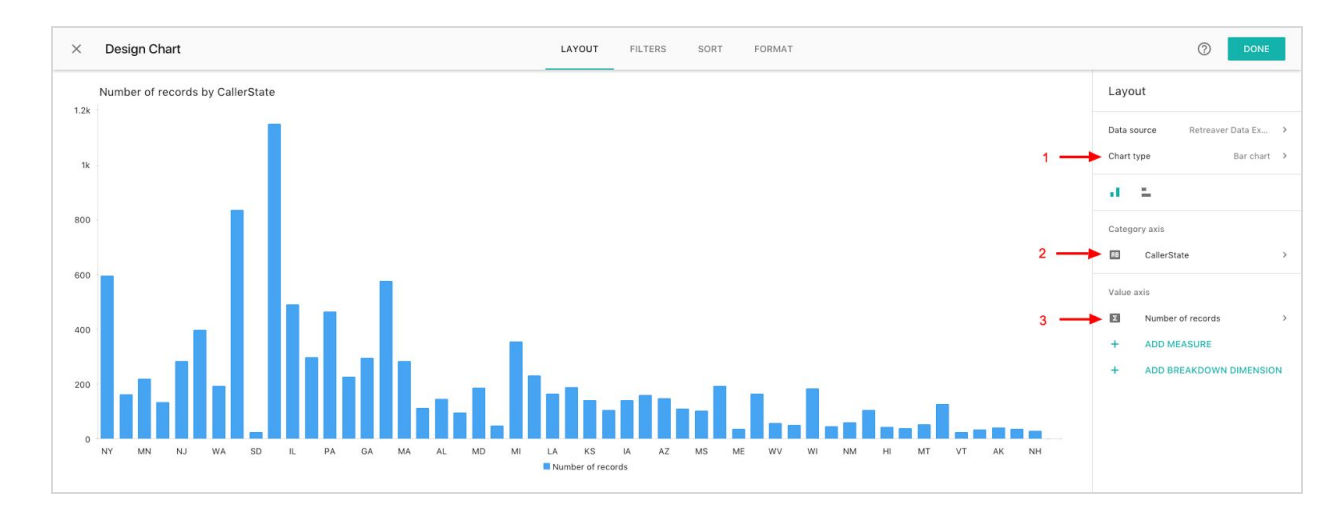

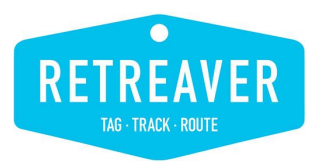

□ Go to the tab "Filters". Select CallerState. Click the tab Top, then select Top as criteria below. Change the number to 15 for the top 15 states sending calls. Click Apply.

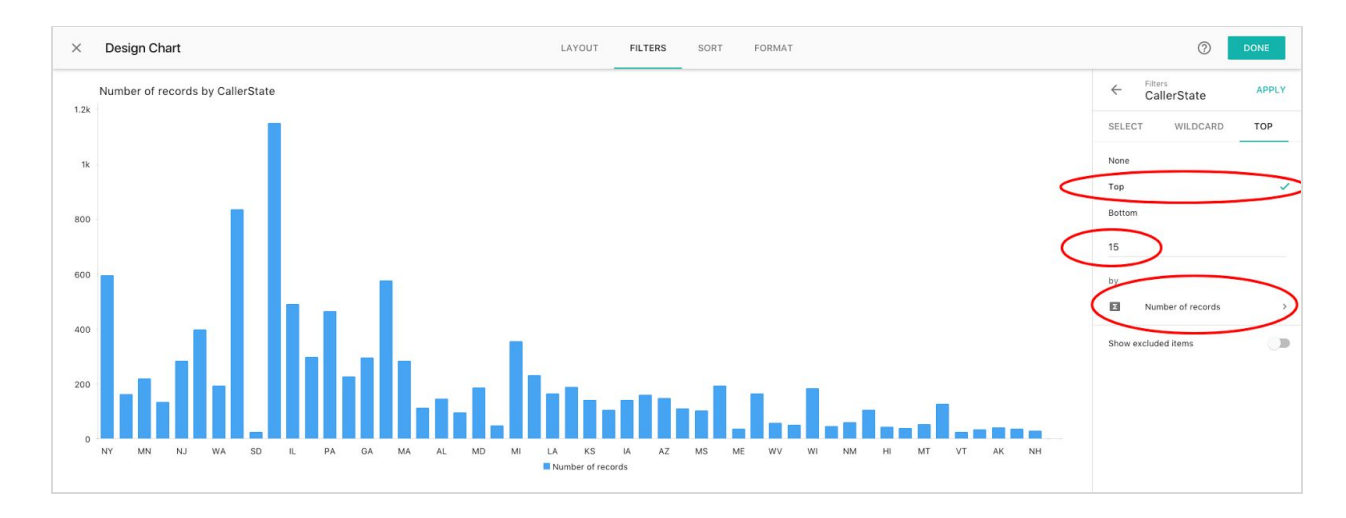

□ Go to the tab "Sort". Select CallerState. Sort by Measure and order by Descending. Click Apply.

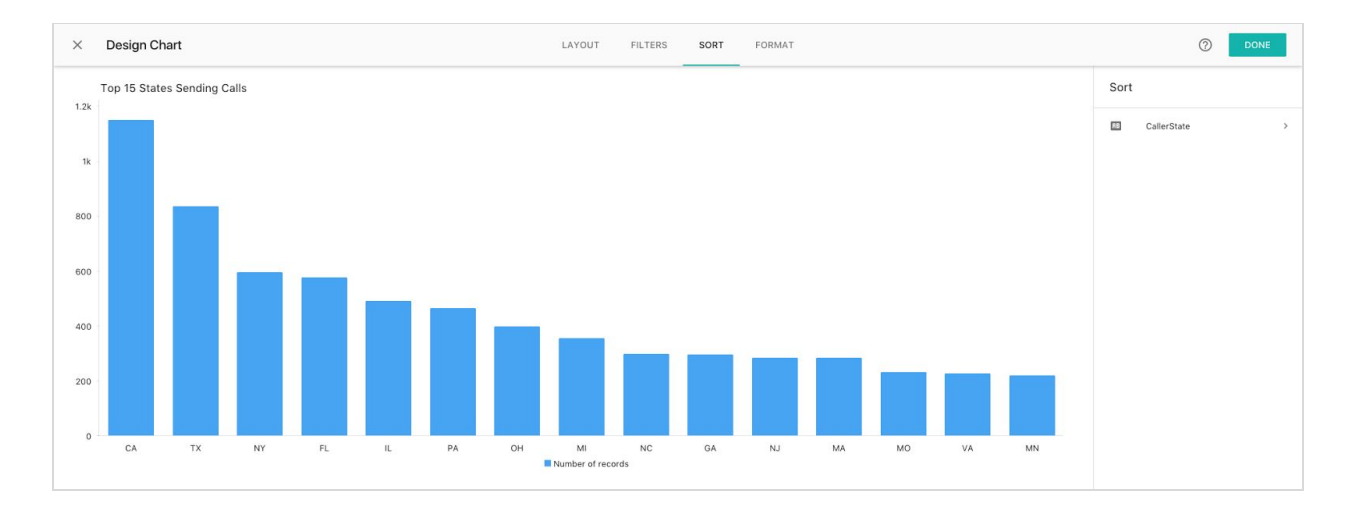

□ Click Done. Update the Title of the chart to "Top 15 States Sending Calls".

# **Guidebook: Dashboards With Slemma**

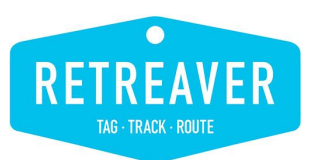

### <span id="page-9-0"></span>**Top Agents Converting Calls (Cross-table Chart)**

□ Change the Chart Type to Cross-table.

**Retreaver Training Services**

- ⃣ In the Columns section click Add Dimension. Select Converted.
- ⃣ In the Rows section click Add Dimension. Select TargetName.
- ⃣ In the Measure section click Add Measure. Select Number of Records. This is the number of calls.
- ⃣ In the Totals section. Add Row and Column totals that are Sum.

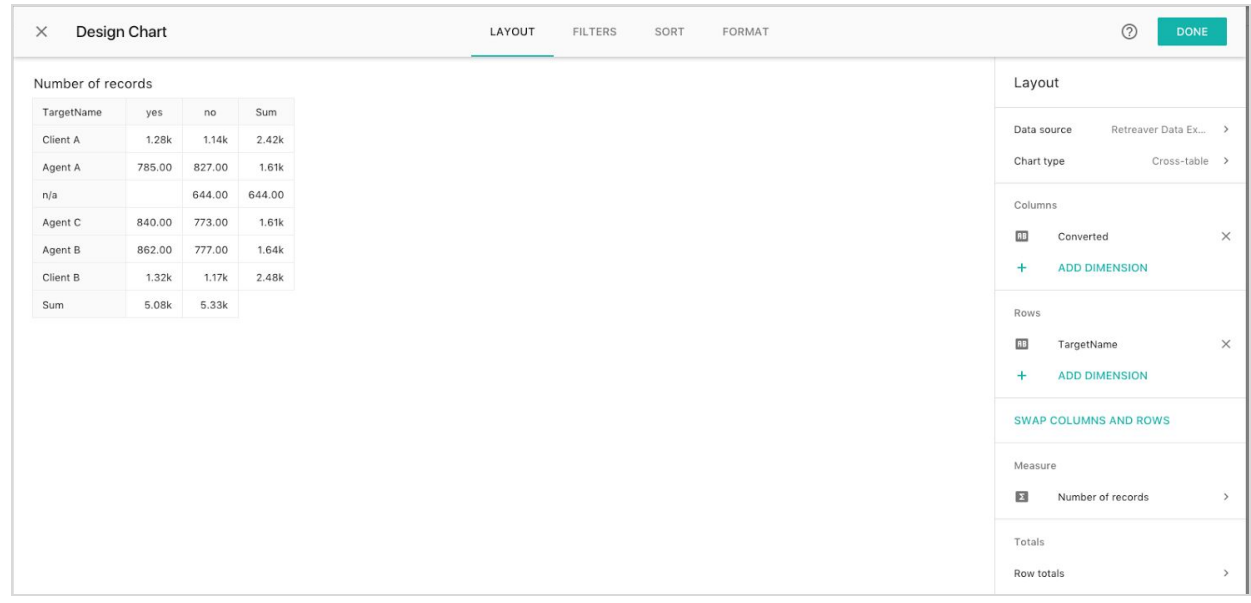

□ Go to the tab "Filters".

- Select TargetName.
- Click on the settings (gear) and change to "Exclude".
- Select any agents you don't want included in results (we selected n/a since these were calls that were not connected to an agent)
- Click Apply

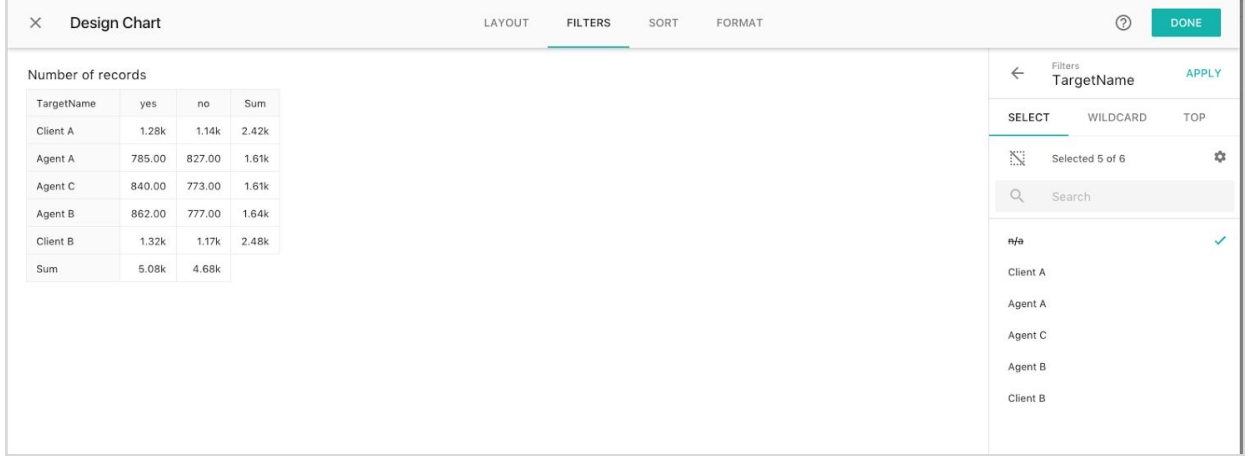

# **Guidebook: Dashboards With Slemma**

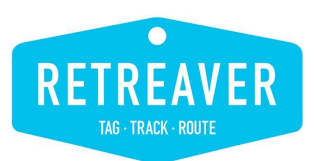

#### ⃣ Go to the tab "Sort".

- Select TargetName.
- Select Measure.
- Select Descending.
- Click Apply. This will order the agents by calls.
- Select Converted.
- Select Alphabetic.
- Select Descending.
- Click Apply. This will put Yes first and No second in the columns.

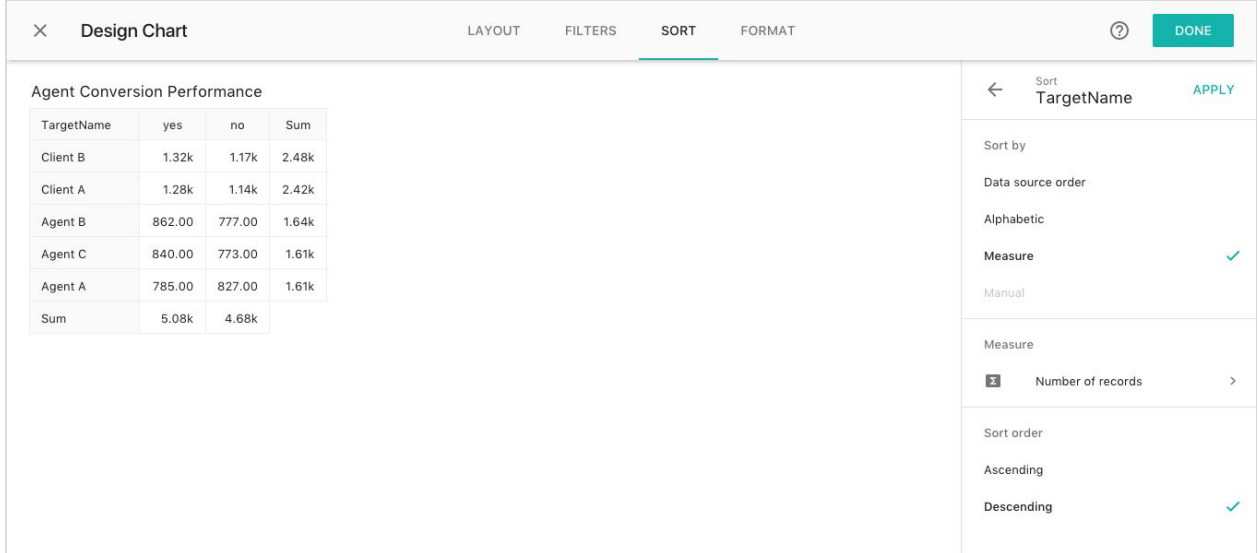

□ Click Done. Update the Title of the chart to "Top Converting Agents".

# **Guidebook: Dashboards With Slemma**

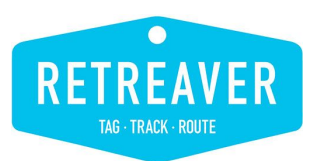

#### <span id="page-11-0"></span>**Average Daily Revenue and Payout (Time Series / Line Graph)**

□ Change the Chart Type to Time Series.

**Retreaver Training Services**

- ⃣ In the Time Axis section leave the default: Timestamp (Days)
- ⃣ In the Value Axis section click Add Measure. Select Revenue and select Average. Repeat for Payout.

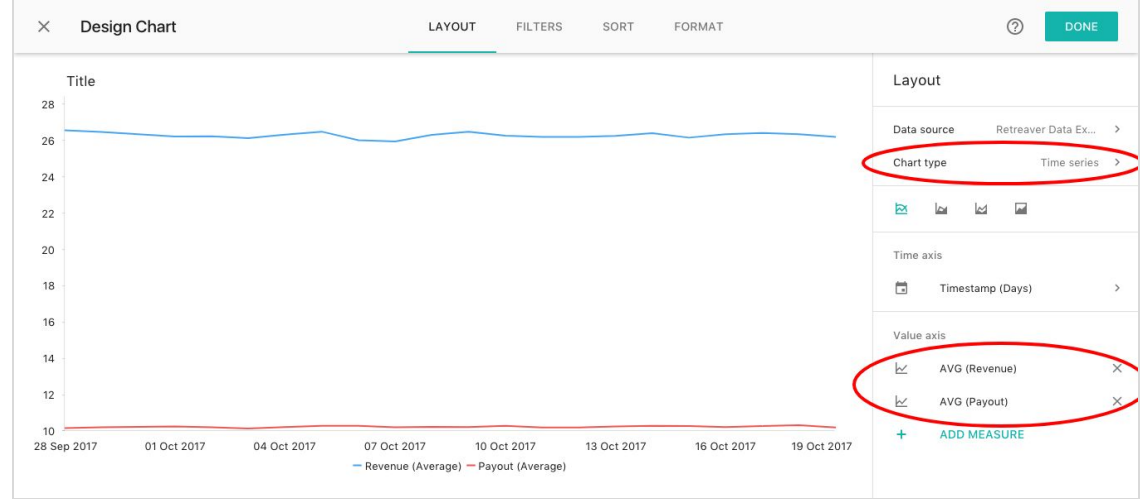

□ Format the Y Axis by clicking on the numbers at left. Select Format.

● Click Scale to adjust your scale if needed.

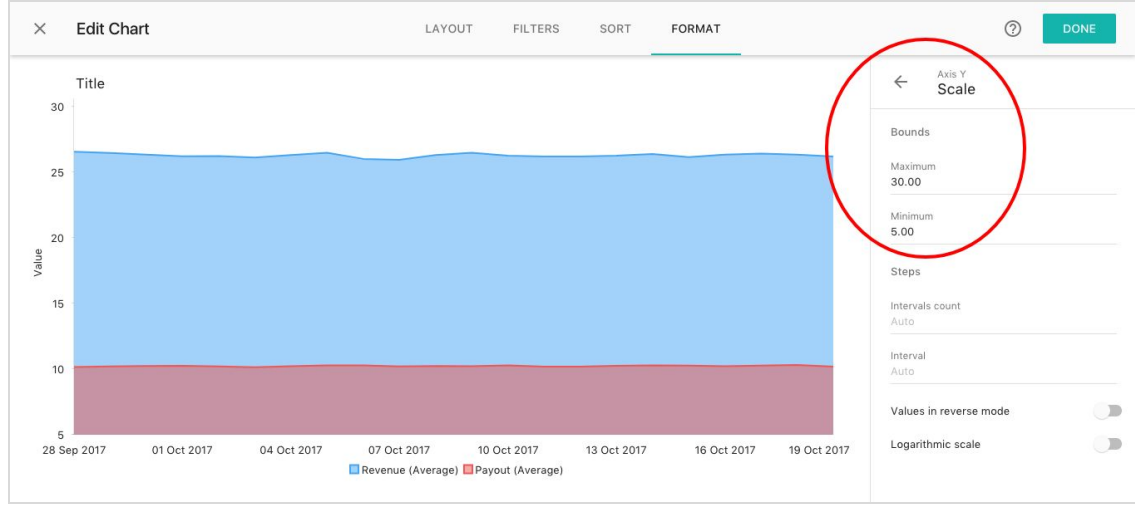

□ Click Done. Update the Title of the chart to "Revenue and Payout by Day".

# **Guidebook: Dashboards With Slemma**

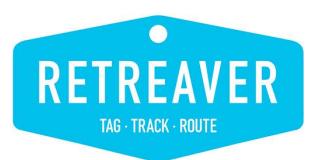

#### <span id="page-12-0"></span>**Calls by Product Tag (Pie Chart)**

□ Change the Chart Type to Pie.

**Retreaver Training Services**

⃣ In the Wedges section click Add Dimension. Select Tag-Product. (Note you need to have a tag on your calls called Product configured. If you have another tag, use it.)

⃣ In the Measure section click Add Measure. Select Number of Records.

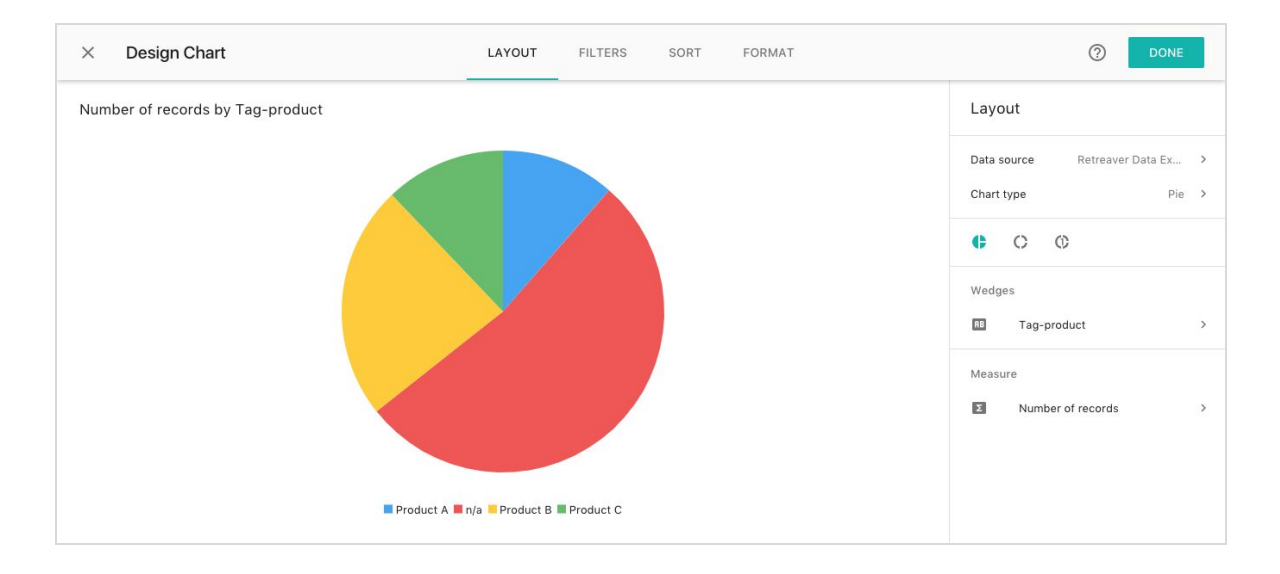

⃣ Go to the tab "Filters". Select the products to include in your chart then click Apply. ⃣ Go to the tab "Format". Select Labels. Choose to show labels and Top outside.

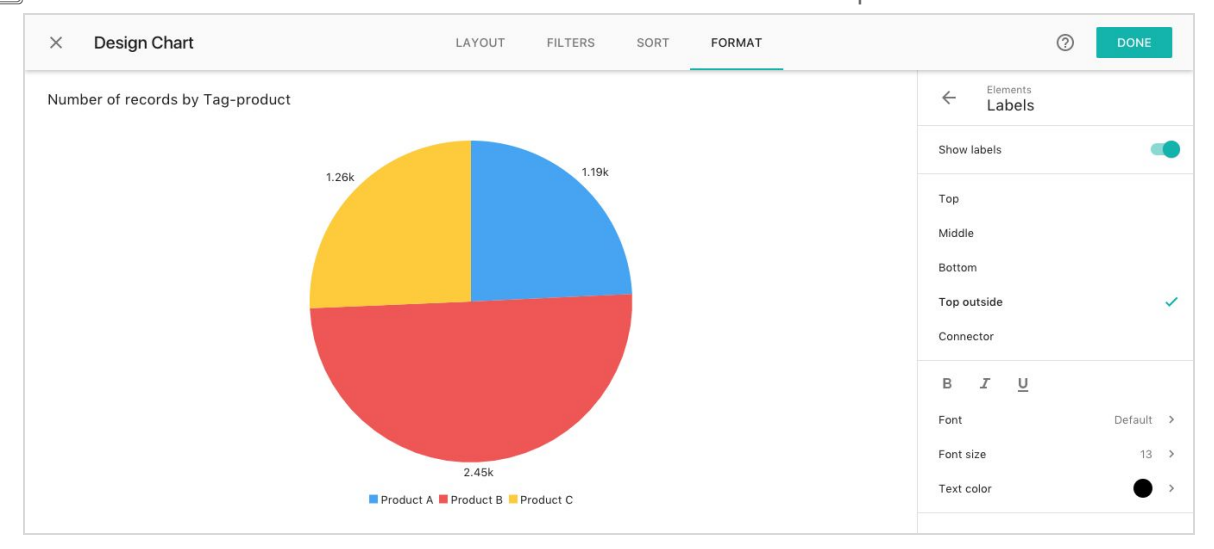

□ Click Done. Update the Title of the chart to "Calls by Product".

## **Guidebook: Dashboards With Slemma**

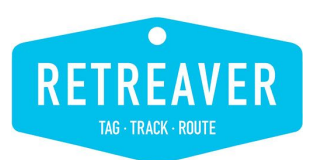

<span id="page-13-0"></span>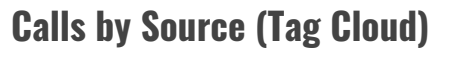

⃣ Change the Chart Type to Word Cloud.

- In the Wedges section click Add Dimension. Select SourceName
- In the Measure section click Add Measure. Select Number of Records.

⃣ Go to the tab "Filters".

- Select SourceName.
- Click on the settings (gear) and change to "Exclude".
- Select any sources you don't want included in results (we selected n/a since these were calls that were from a non-tracked source)
- Click Apply

□ Click Done. Update the Title of the chart to "Calls by Source".

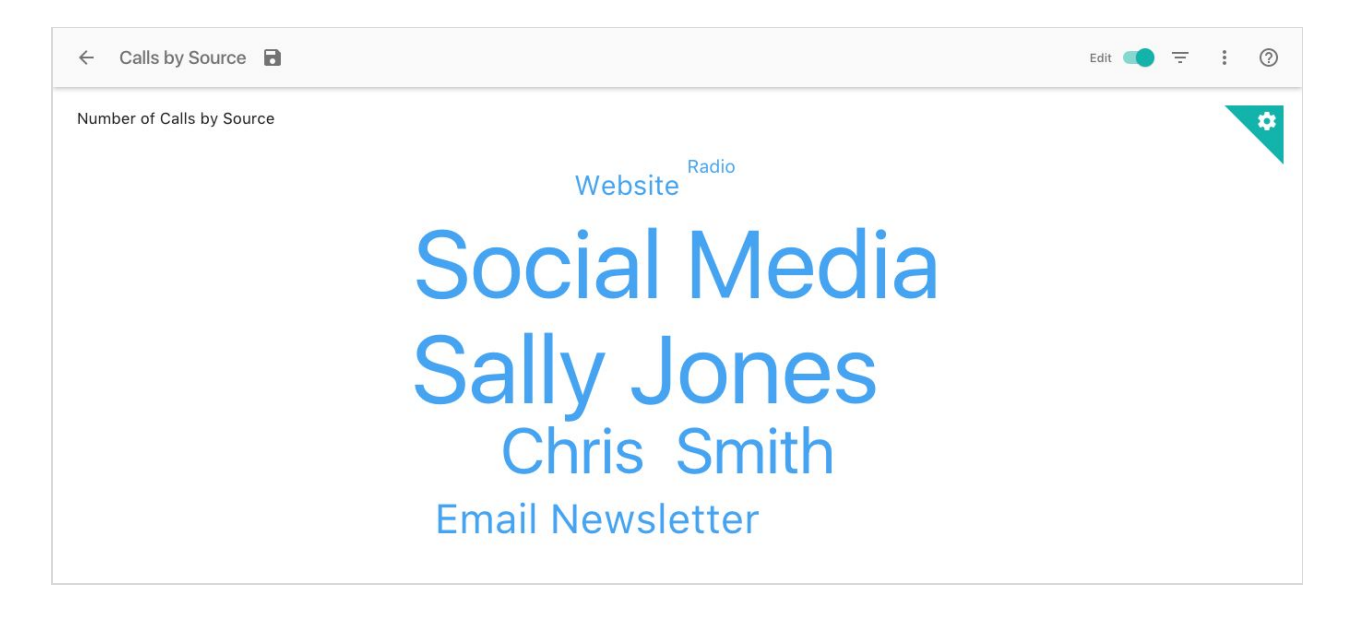

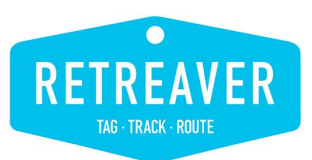

## <span id="page-14-0"></span>**PART III: Building A Call Dashboard**

#### <span id="page-14-1"></span>**Adding Charts**

Now with all your Saved Charts you can quickly create a Dashboard to report your different call campaign statistics.

⃣ From your Library or Data Sources, click on the Dataset you want to underly your dashboard.

⃣ Choose Blank for the dashboard template.

⃣ Click Insert, then select Saved Chart. Add the Saved Charts created in Part II until all are added to your dashboard. You can drag and drop them to where you need them to be.

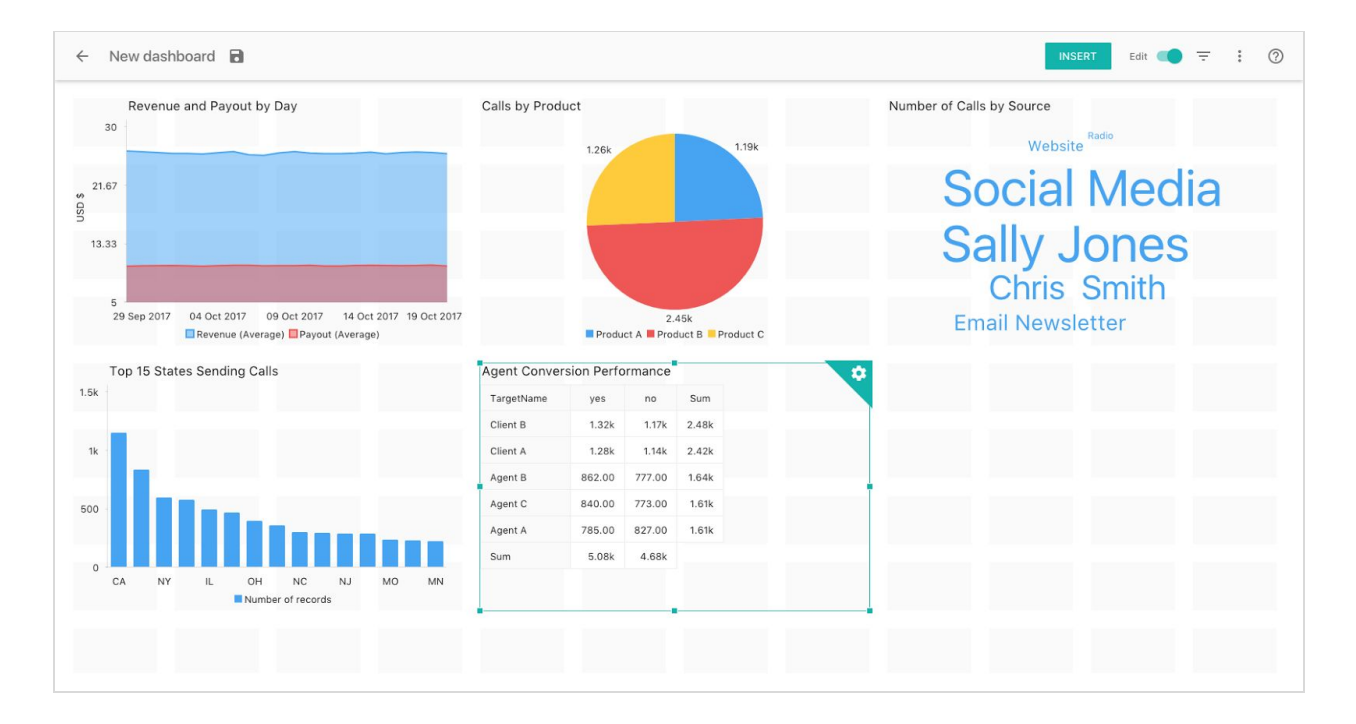

#### <span id="page-14-2"></span>**Filtering Data in the Dashboard**

⃣ Filter the data to be a single week by clicking on the filter button.

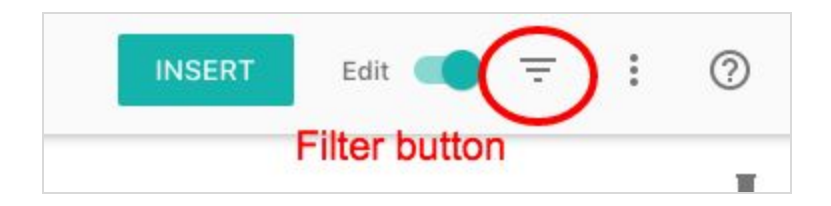

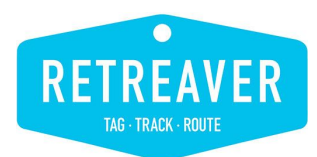

Select Timestamp Index. Then Select Week of Year. Then select a week number.

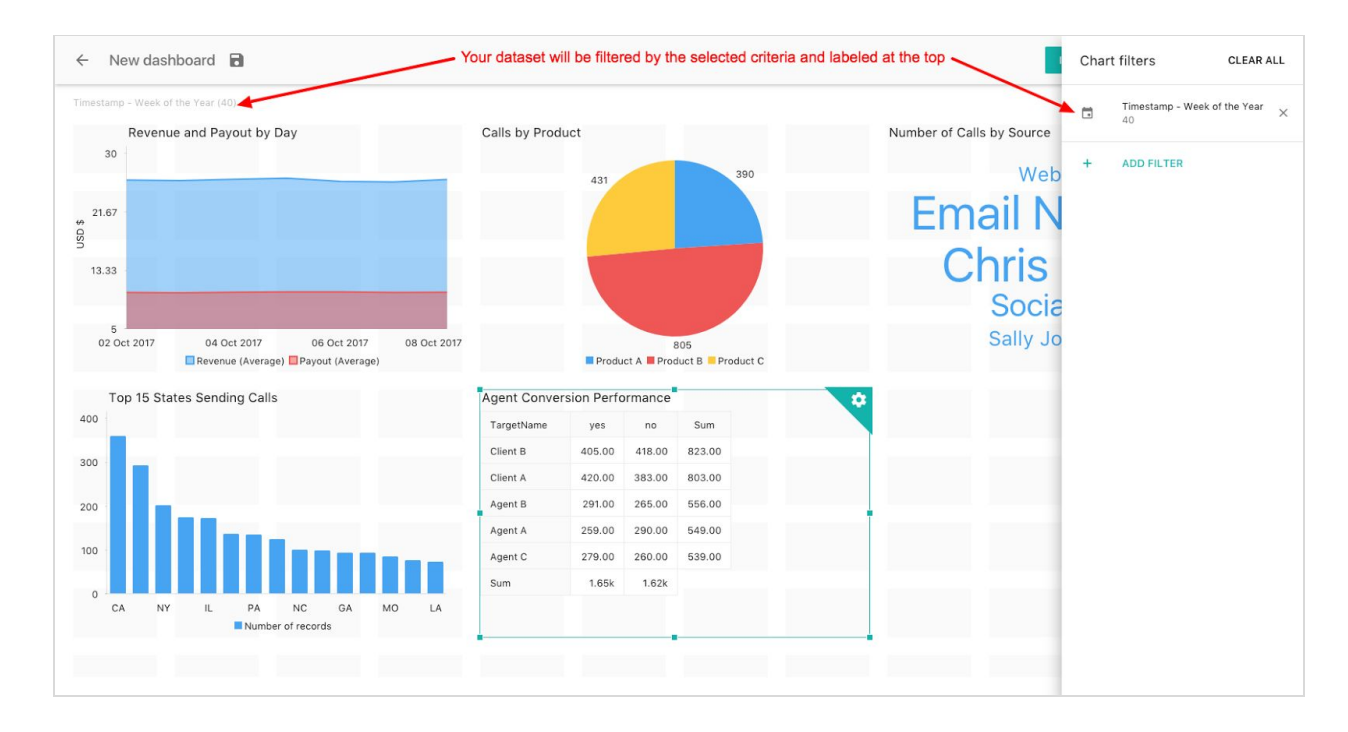

Your dashboard will update to reflect the selected week.

- ⃣ Click on the "New Dashboard" title and name your dashboard report.
- Unselect the Edit toggle in the top right. You are now in your dashboard view.

### <span id="page-15-0"></span>**Additional Slemma Resources**

Our friends at Slemma have a number of additional resources available to help you do even more with your dashboards and reporting:

- Slemma [Knowledge](https://support.slemma.com/?utm_source=retreaver) Base Access a robust library of articles to help you with data sources, charts, dashboards and advanced concepts.
- Slemma Vimeo Channel ([vimeo.com/slemma\)](https://vimeo.com/slemma?utm_source=retreaver)
	- Video: **Slemma in 44 [Seconds](https://vimeo.com/237029923?utm_source=google)** A quick overview of the Slemma reporting platform.
	- Video: **[Slemma](https://vimeo.com/228405345?utm_source=google) Filtering Demo** How to use Slemma advanced filtering on your charts and dashboards.
	- Video: Instant Hubspot [Dashboards](https://vimeo.com/221353032?utm_source=google) If you use Hubspot, check out this great resource for creating great dashboards with that data.